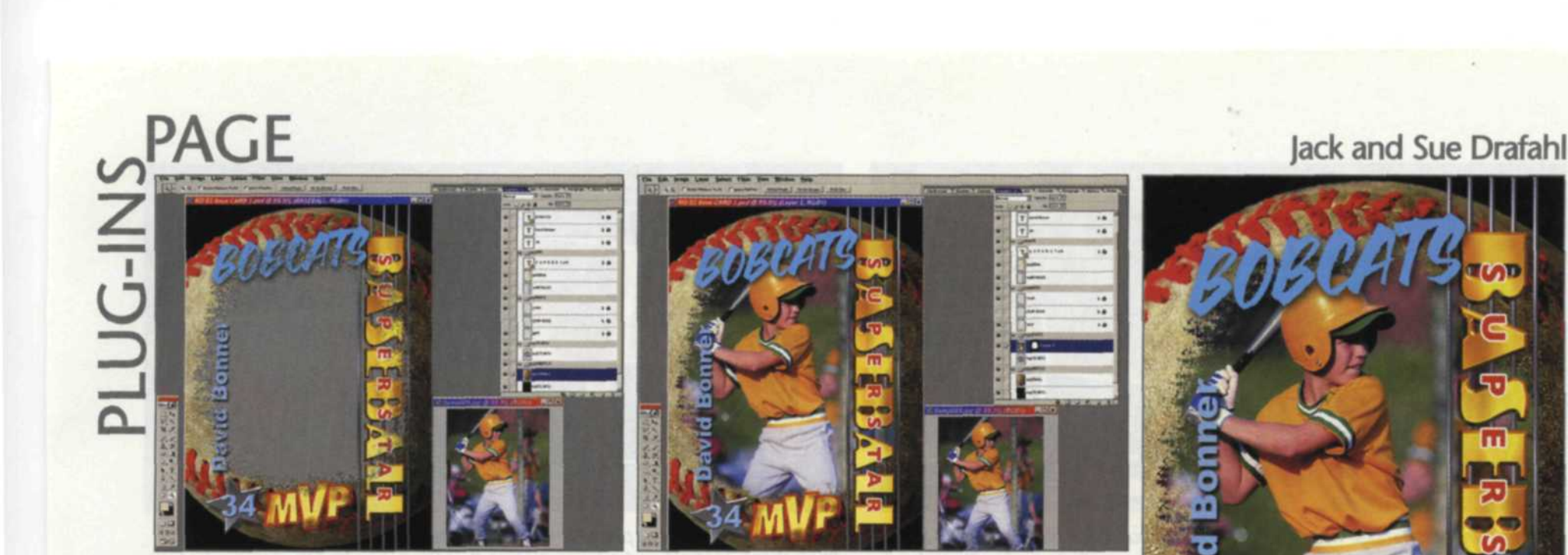

The first step was to select a baseball card template, and the photo that was to be inserted into the template. The text was selected and edited to fit the client's requirements. Note that each line of text and mask is set as a layer in the menu on the right.

THE DIGITAL PROCESS is really very straightforward—input-edit-output. Digital input concentrates on scanning images into your computer or importing your digital camera files. The thrill of photo editing has improved with the arsenal of tools found in editing software like Adobe Photoshop. The majority of articles written

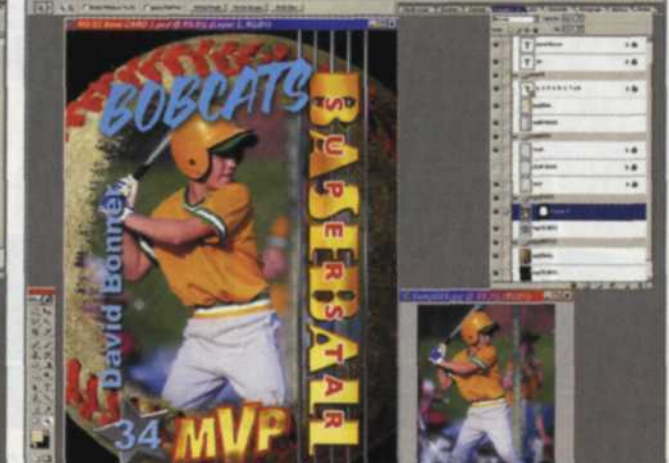

Holding down the control key, you can activate the mask. You then select the photo, drag it into the mask, and then position or size it to fit the mask. The image is then saved as a PSD file for future editing, and then saved as a JPEG file with flattened layers for output to inkjet printers.

The final baseball card image as it was sent out to an inkjet printer.

into Adobe Photoshop as a series of layers that you can easily edit. If you are familiar with using Adobe Photoshop layers, then the process will be a breeze. If not, you may want to take a refresher glance at the help files in Photoshop before starting.

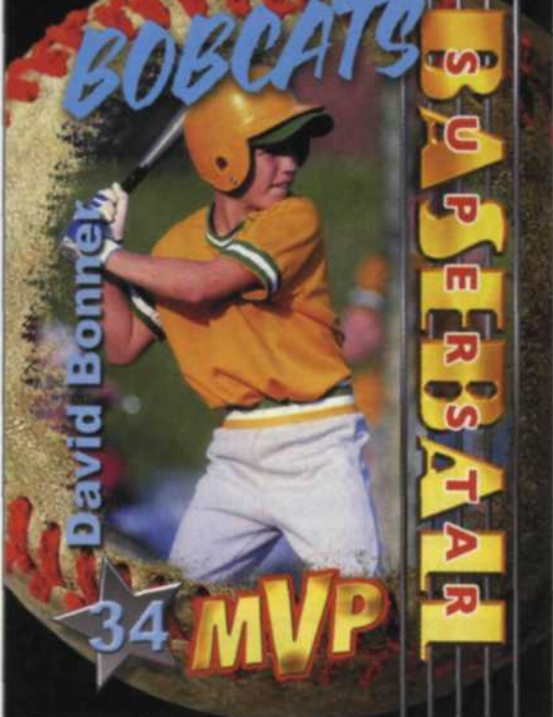

uation, general and sports. Once you have selected the basic subject, you can then choose your template and open it in Photoshop.

The next step is to load in all the images you want to place within the composite.

# **Templates for Adobe Photoshop**

about the digital process seem to focus on the input and editing process, but image output is equally important, so we'll address that, as well.

The difference between a good and a great output print may be more than just the brand of printer you use. Yes, printers

and paper quality are vital, but often the finished print needs a competitive edge. Many professional photographers have resorted to preparing composite images with frames and masks before sending them to the printer. If you have a background in creative design then the task was simple, otherwise it often was the cause of another gray hair.

Today, there are a wide variety of template programs that make this process simple and flexible with high quality output. Two such programs are Digital Photo Knockoutz and Digital Album Designs.com. Both programs have libraries of pre-made composite templates that will import

## **Digital Photo Knockoutz**

Now, let's take a look at the Knockoutz template program. The first step is to decide on the scheme you want for your output. Some of the topics include weddings, grad-

Once that is done, select the first picture to be added to the composite and copy it to the clipboard. Reselect the template and open the layers so you can see the layer choices. Typical templates will include layers with paste-in masks, text, and elements such as artistic shapes, lines, clipart, and

fancy text. Select your choice of paste-in layers and then holding down the Cntrl. key select it again to make the mask selection active. Paste the image into the mask, size it to fit and the first part of the composite is complete.

Continue the process of copying and pasting images until you have filled all the paste-in masks. If you don't want a mask, simply uncheck the eye in that layer to make it invisible. You can then use the eraser brush to remove any parts that are still covering the picture.

From there you can edit the text and change it to any style you desire. You can also use the elements found in the template,

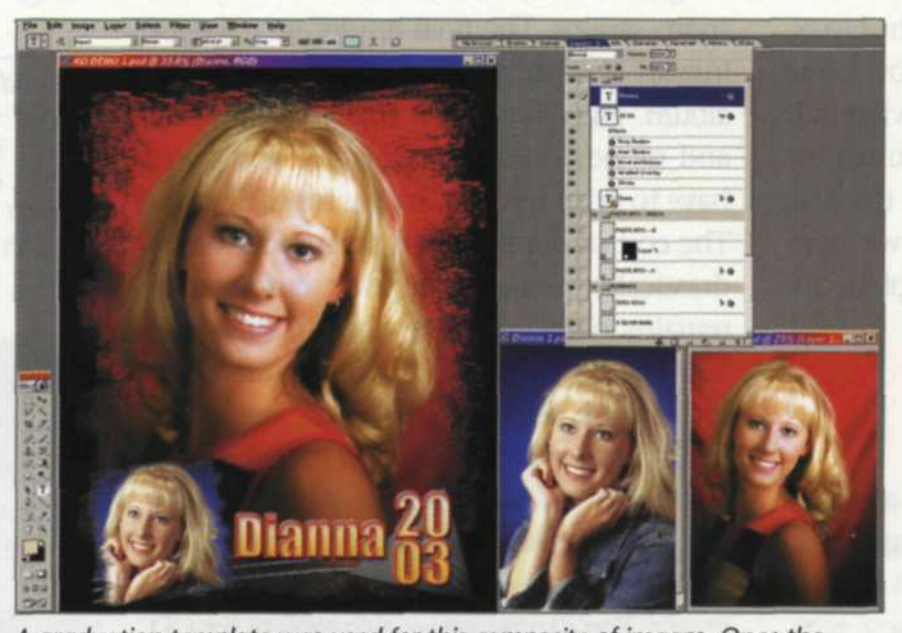

A graduation template was used for this composite of images. Once the template is selected, the photos are collected and set to the side of template. Each mask is activated using the control key. The photos can be dragged into each mask, moved and sized to fit the final composite. Text is then edited by selecting the appropriate line of text in the layers menu, or by right clicking on the template itself.

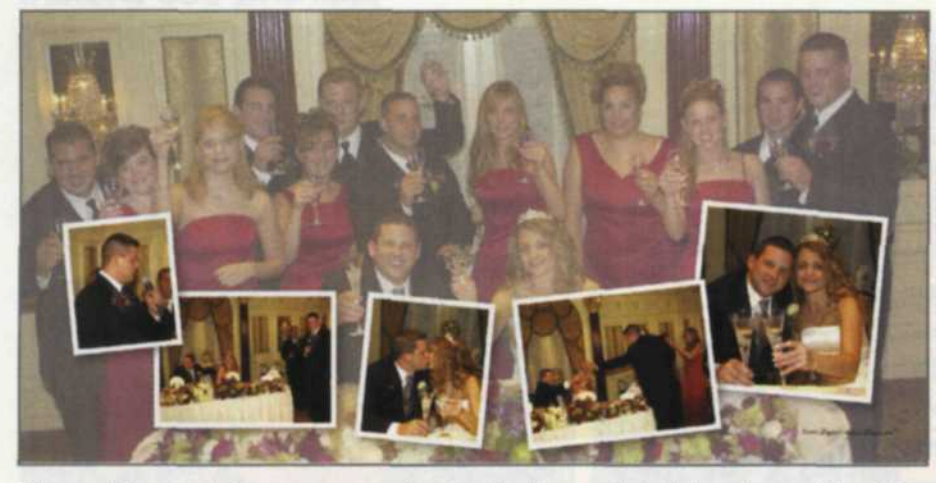

The wedding party image was used as the background and placed on a 10 x 20 inch wide-format template. The background layer was adjusted using Photoshop's contrast and color controls so that the foreground images were dominant. These foreground images were placed as layers with border masks and shadows. This allowed each layered mask and photo to be moved, sized, and rotated for the best positioning on the background layer.

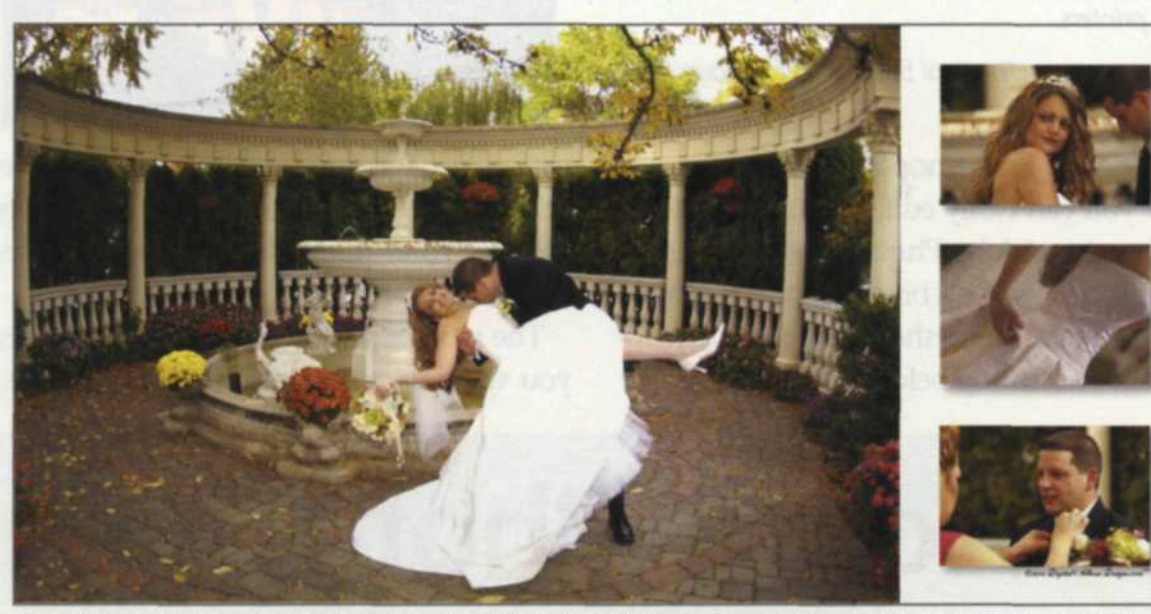

A background image was placed on the 10 x 20 wide format template. An inset template with three layered images was then placed on the right. The shadows of the three photos were created by a function of the template program.

import others from the element library or copy some from other templates. You can also design other layer variations by using the many blending modes. So you see, the potential variations for each composite image are literally unlimited.

If you need to reposition any of the layers, it's as simple as right clicking over the object, selecting that layer and moving it. If you have a customized format you will be using on a regular basis, just create the new template using the various parts we have discussed, and save the new template out under your own special category.

### **Digital Album Designs**

Digital Album Designs features a collection of 150 templates and 10 page backgrounds that can be used with Adobe Photoshop 5.5 and above. With these templates you can place up to six images on the 10 x 10 template, or as many as 10 images on the 10 x 20 template. A wide variety of masks range from straight line rectangles to

ragged-edged ovals that can be mixed to fit your specific needs for your composite.

The sample CD we received for evaluation concentrated on the wedding market, but we could see that they could easily be used for graduations, anniversaries or family and sports groups. The final results are pages of images that resemble pages in a photo album. The difference is that you save time and money on each page since you don't have to print separate images for each page. The cost of duplicating a print order drops drastically, while the print consistency remains high from one page to the next. You can also make a 5 x 5 version as an order book so your client can use it for deciding on reorders.

Life just got a little easier by combining the power of Adobe Photoshop layers with several, easy-to-use photo template programs. You can purchase a complete six-CD set of Round One of Digital Photo Knockoutz for \$249 or individual sets for \$149 each. The package from Digital Album Designs is \$399 for your choice of either a

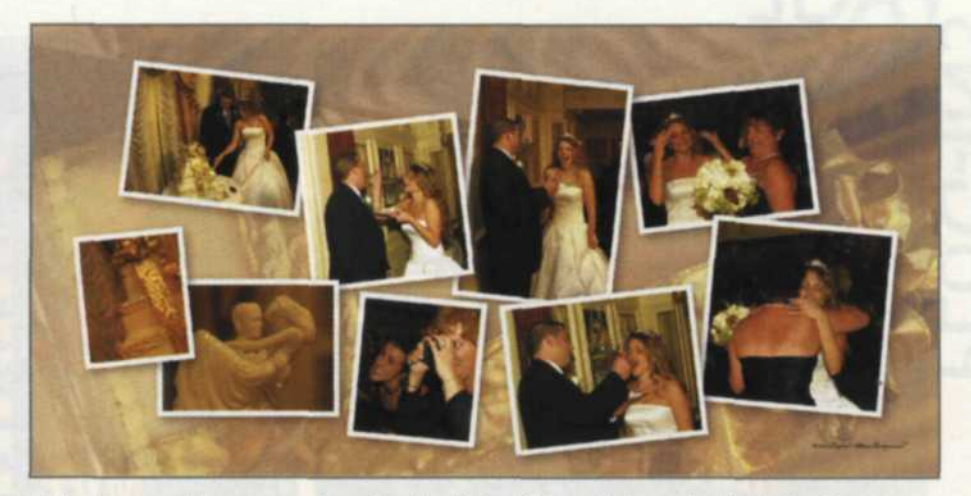

A background layer was placed in the 10 x 20 template and adjusted using Photoshop's contrast and color controls so that the image had the same color hue as the foreground images but with less contrast. The foreground images were then placed on the background as layers and masks with shadows to provide the illusion of depth.

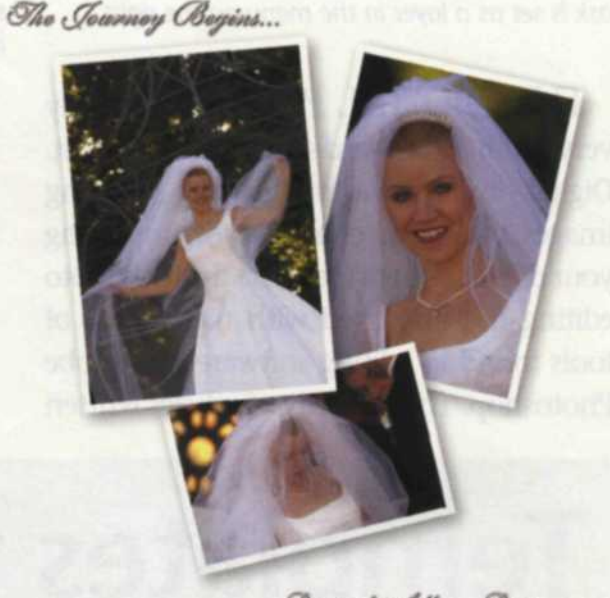

Digital Album Designs.com

A basic  $10 \times 10$  template was used to place three photos, masks and shadows on a white background. Each template and photo was scaled and rotated to achieve the best combination. The order of the layers was determined by rearranging them in the layers menu.

seven-CD set or one DVD. Log onto www. knockoutz.com or www.digitalalbum designs.com for more info.

lack and Sue Drafahl are freelance journalists/photographers living in the Pacific Northwest. They have owned and operated a custom lab and service bureau, Image Concepts, for many years. They can be reached at: digitalduo@jackandsuedrafahl.com. The Drafahls new web site is: www.jackandsuedrafahl. com.

## **More Information**

Digital Album Designs www.digitalalbumdesigns.com (973) 403-8123

Digital Photo Knockoutz www.knockoutz.com koinfo@everestkc.net (913) 339-9376